**Command Pad Activator (2022)**

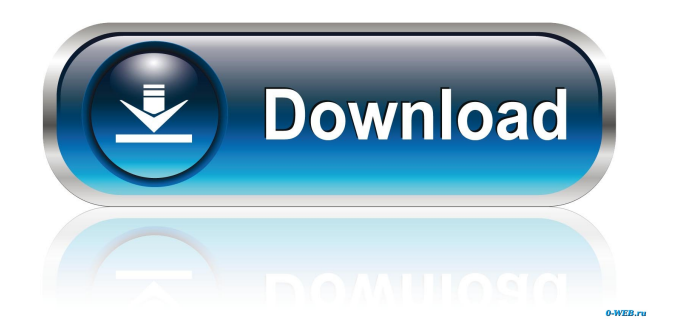

## **Command Pad Crack + Free (April-2022)**

Command Pad Cracked 2022 Latest Version is an Electron-based app that allows you to start, stop and manage a large number of command line-based applications and environments with a few mouse clicks. It provides you with a compact and simple main window with a plus-shaped button on the top right corner where you can start adding new command line tasks. Regardless of what you choose to add, be it simple commands for launching apps, scripts, various developer servers or other similar environments, they will be displayed within the app's main window. When you are done adding new tasks, Command Pad will automatically start, stop and configure the ones you have added. When you are finished, it will prompt you to confirm the changes. Command Pad is a command line-based application that requires Electron-based 3rd party libraries. What's New in this Version: Fixes and improvements related to display of output if desired. Bug fixes related to Launcher. However, there is a side effect of running all those apps at the same time, which is that sometimes, they overlap. Now, is there a way to see all the running tasks at the same time? Well, there is, and it is called Taskmanager. Task Manager for Windows 10 Task Manager is a free, built-in utility from Microsoft that allows you to view all the currently running programs, both from the Windows Store as well as from within the operating system. It has three main views: A list of all currently running programs A list of all installed programs A list of all Windows Store apps You can view only one of them at the time. Switch between them by clicking on the tabs at the top of the page. But it has one big disadvantage, which is that you can't see all the programs running at the same time. Fortunately, the developers at WinToolsoft have a nice, little application called Command Pad that does just that. Command Pad: Windows Task Manager Command Pad is an Electron-based app that allows you to start, stop and manage a large number of command line-based applications and environments with a few mouse clicks. It provides you with a compact and simple main window with a plus-shaped button on the top right corner where you can start adding new command line tasks. Regardless of what you choose to add, be it simple commands for launching apps, scripts, various developer servers or other similar environments, they will be displayed within

### **Command Pad Crack +**

 $Ctrl + Alt + Del$   $\dagger$   $Ctrl + A$   $\dagger$   $\ddagger$   $Ctrl + Alt + Tal$   $\dagger$   $\dagger$   $Ctrl + Alt + Set$   $\dagger$   $Tr + Act + S$   $\ddagger$   $\ddagger$   $H + S$   $\ddagger$   $H$   $\ddagger$   $R$   $\ddagger$   $R$   $\ddagger$   $R$   $\ddagger$   $R$   $\dagger$   $R$   $\dagger$   $R$   $\dagger$   $R$   $\dagger$   $R$   $\dagger$   $R$   $\dagger$   $R$   $\dagger$   $R$   $\dagger$   $R$   $\dagger$   $R$   $\dagger$  $\ddagger$   $\ddagger$ this useful, by adding more keys. So I'm thinking of adding something like: Cmd+Alt+Shift+Esc to switch to a text editor, Cmd+Alt+Shift+F3 to open a terminal. ‡ No way I could be that lazy. A more practical use-case, would be to add a keybinding for nano/vi. ‡ People would like this even more. So the question is, how many more keys do you think I should add to make this tool useful to you?[Restriction fragment length polymorphism analysis of beta-thalassemia genes in three provinces of Guangxi]. To investigate the distribution of beta-thalassemia (beta-thal) in Guangxi, the fragment length polymorphism (RFLP) of the beta-globin gene cluster was analyzed in 15 subjects from the provinces of Guangxi and Hunan. Five restriction endonucleases, EcoR I, Hind III, Xba I, Hpa I, and Bsp H I, were used. The results showed that in three subjects with beta-thal major from Guangxi, three kinds of beta-thal were found to be the genetic types of -28 (A-), -28 (C-), and IVS-II (A-). The beta-globin gene cluster in these subjects was no larger than the normal gene. In one subject with Hb E/beta(0)-thal from Guangxi, the beta-globin gene cluster of beta-globin gene was no larger than normal gene.The use of concentrated solar power to generate electricity is emerging as a viable option for achieving sustainability and reliability. However, the real breakthrough to widespread utilization of solar power for electricity generation 81e310abbf

### **Command Pad License Key Full**

Command Pad is a command line utility designed to help you manage, launch and stop your most used command line programs. Here are the ways you can get started with Command Pad: Download command line tasks and scripts here: Visit the GitHub repository for updates and documentation: Any feedback is welcomed. I love discussing this type of apps. If you found this app to be useful, I'd really appreciate it if you could give it a star on the GitHub repository. Also, if you encounter any issues or have any feedback, let me know. I'll be happy to help in any way I can. DISCLAIMER: Command Pad is free for personal use only. It is distributed under the GPL-3.0 license, which means that anyone may legally use, modify and distribute the software provided that they respect the conditions and terms of the license. Commands, scripts and apps added by the user may not be redistributed or sold. It is not affiliated with GitHub in any way, it does not use GitHub's logo and it does not seek the permission of GitHub for using its name or logo. Any funding received in any way will be used solely to develop, maintain and improve this application and its CLI engine. More Independence Bowl Eyes Local Audiences EUGENE, Ore. – Each day this week, the University of Oregon will hold morning radio interviews with students, alumni and the public across the state. The interviews, which will air on broadcast stations on various Oregon campuses, will highlight the academic programs offered at the University of Oregon, including the College of Engineering and the College of Arts and Sciences. The local stations are KXL and KEIR-FM in Eugene, KEIR-FM in Portland and KIRK-FM in Corvallis. "Our academic programs here at the University of Oregon are extremely strong," said Chancellor Michael Gottfredson. "These interviews will allow us to promote the programs we offer here and ensure we are educating Oregonians of all ages and backgrounds about our educational programs." On Monday, KXL will air

#### **What's New In?**

\*\*\*\*\*\*\*\*\*\*\*\*\*\*\*\*\*\*\*\*\* Command Pad is a free application for managing your command line programs and scripts. From a single icon you can add new command line tasks, start, stop and pause them. Each task has a title, command, working directory, URL and optionally a command line alias. You can save your list of tasks into config files and view them with a single click. Command Pad provides additional capabilities like a running list of all tasks, detailed task overview, current status of your tasks, changes to tasks and notifications when tasks end or are paused. Simply give it a try and start managing your command line tasks in an instant! CLI Commands: \*\*\*\*\*\*\*\*\*\*\*\*\*\*\*\*\*\* Command Pad supports various command line applications such as git, wget, curl, Git, Java, HTML and more. Command line tasks can be quickly added or edited by using the quick entry or full path. Tasks can be stopped using mouse clicks. Command line aliases can be defined for tasks. Aliases are used to replace task names by short text and are added by placing your alias text in the alias box. Command line task name, working directory, URL and command line alias can be configured for each task. Keyboard Shortcuts: \*\*\*\*\*\*\*\*\*\*\*\*\*\*\* Command Pad provides keyboard shortcuts for each command line task to speed up the process. You can activate them by entering the corresponding keystroke when hovering over a task. Viewing Tasks: \*\*\*\*\*\*\*\*\*\*\*\*\*\*\*\*\*\*\*\*\* Command Pad can display a compact list of all tasks, a detailed task overview and even update status of tasks if you have configured it to do so. Status can be set to: paused (yellow), running (green), succeeded (green), failed (red) or unknown (white). Clicking on a task will update its status. Running Tasks: \*\*\*\*\*\*\*\*\*\*\*\*\*\*\*\* A running task will be highlighted in yellow. If you hover over a task, the command line output will be displayed. Clicking on the task will show you a detailed task overview that includes a number of relevant data like exit code, command, working directory, URL and command line aliases. Task Overview: \*\*\*\*\*\*\*\*\*\*\*\*\*\*\*\* The task overview contains all the information like task name, working directory, URL and command line aliases. When hovering over a task with the mouse, the command line output will be displayed. Tasks can be set to: paused (yellow), running (green), succeeded (green), failed (red) or unknown (white). Pausing Tasks: \*\*\*\*\*\*\*\*\*\*\*\*\*\*\*\* When hovering over a task, the "pause" button will be highlighted. Clicking on the button will pause the task. Saving Tasks: \*\*\*\*\*\*\*\*\*\*\*\*\*\*\*\*\*\* You can save your tasks into.txt files. When hovering over a task, the "save as" button will be highlighted. Clicking on the button will save the task into the current directory. Task

Management: \*\*\*\*\*\*\*\*\*\*\*\*\*\*\*\*\*\* Command Pad

# **System Requirements:**

OS: Windows XP/Vista/Windows 7 (32/64 bit) Processor: Intel Pentium 4, AMD Athlon 64, or equivalent Memory: 512 MB RAM (1 GB RAM recommended) DirectX: Version 9.0c Hard Drive Space: 1 GB available space Video Card: NVIDIA GeForce 8800 or ATI Radeon X1600 Sound Card: DirectX Compatible Additional Notes: Internet connection required. Review: Tomb Raider is a video game that was first released in 1996. It

[https://roundabout-uk.com/wp-content/uploads/MagicScore\\_Print\\_Sheet\\_Music.pdf](https://roundabout-uk.com/wp-content/uploads/MagicScore_Print_Sheet_Music.pdf) <https://meuconhecimentomeutesouro.com/wp-content/uploads/2022/06/benobet.pdf> [https://drainagefulham.com/wp-content/uploads/2022/06/CATIA\\_Screensaver.pdf](https://drainagefulham.com/wp-content/uploads/2022/06/CATIA_Screensaver.pdf) [https://stellarismods.com/wp-content/uploads/2022/06/iTopsoft\\_ISO\\_Burner.pdf](https://stellarismods.com/wp-content/uploads/2022/06/iTopsoft_ISO_Burner.pdf) <https://super-sketchy.com/wp-content/uploads/2022/06/jannhowe.pdf> <http://oiseauheureux.xyz/wp-content/uploads/2022/06/barter.pdf> <https://xn----7sbbtkovddo.xn--p1ai/wp-content/uploads/2022/06/demhibe.pdf> <https://ja-zum-leben.de/wp-content/uploads/2022/06/reemsank.pdf> <https://kazacozum.com/wp-content/uploads/2022/06/FloatingGlucose.pdf> [https://kirschenland.de/wp-content/uploads/2022/06/kJams\\_Lite.pdf](https://kirschenland.de/wp-content/uploads/2022/06/kJams_Lite.pdf)